# **Lista de empaque**

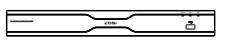

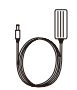

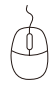

Ratón USB

NVR Fuente de alimentación para NVR

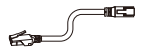

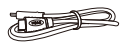

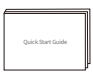

Cable Ethernet de 3ft(1m) Cable HDMI Cable 10

NOTA: Los productos y accesorios varían por diferentes modelos, por favor consulte el producto específico.

# **Introducción del NVR**

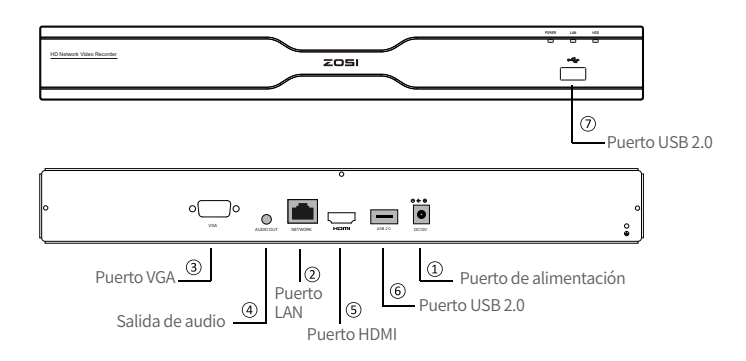

NOTA: La apariencia y los componentes variarán por diferentes productos, por favor consulte el producto específico.

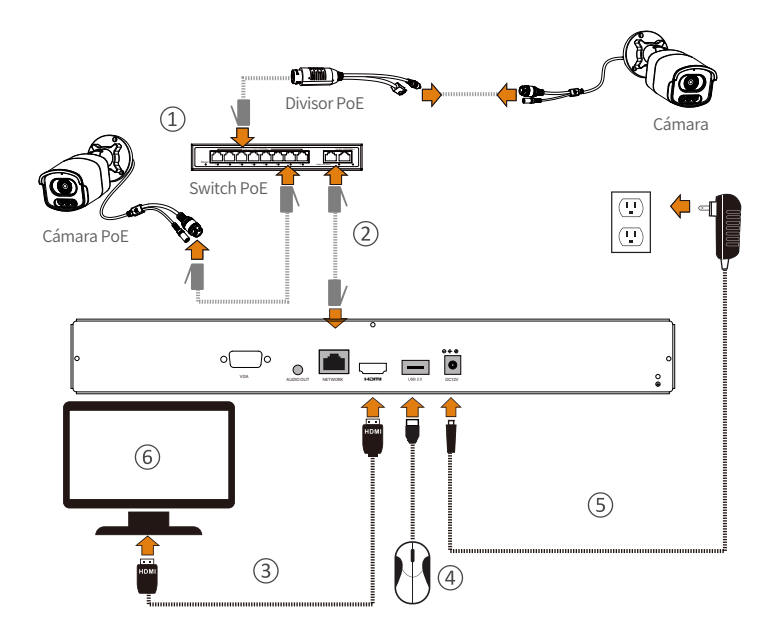

1. Conecte el puerto de red del NVR y el puerto LAN del Switch PoE a través de un cable de red.

2. Conecte el puerto PoE del divisor PoE y la cámara PoE/divisor PoE + cámara a través de un cable de red.

- 3.Conecte el NVR al monitor mediante un cable VGA o HDMI.
- 4. Conecte el ratón USB al puerto USB2.0.
- 5. Conecte el NVR a la toma de corriente.
- 6. El monitor mostrará la imagen de cámara en tiempo real.

NOTA: Para asegurarse de que el dispositivo funcione correctamente, se recomienda que probe el dispositivo antes de la instalación.

#### **3.1. Teléfono Móvil**

Busque "Zosi Smart" en la APP Store o escanee el código QR a continuación, descargue e instale la aplicación siguiendo las instrucciones para registrar una cuenta.

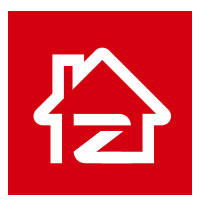

Zosi Smart

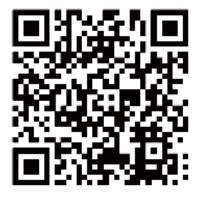

App (IOS/Android)

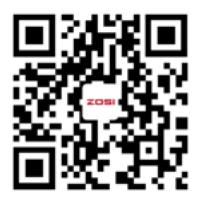

Enlace de video de operación de la aplicación

#### **3.2. PC**

Página web de descarga: https://www.zositech.com/pages/app.

# **Configuración del sistema NVR**

#### **4.1. Operación del ratón:**

Botón izquierdo:

• Interfaz de vista previa o reproducción: Botón izquierdo en el poblo Botón derecho Haga doble clic en único canal para entrar en la pantalla completa y haga doble clic de nuevo para salir de la pantalla completa. • Menú de navegación: haga clic con el botón

izquierdo para seleccionar una opción en el menú.

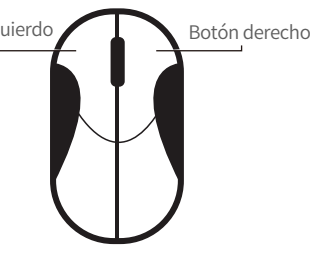

Botón derecho:

- Haga clic con el botón derecho para entrar en el menú principal cuando el ratón esté en la interfaz de vista previa.
- Menú de navegación: haga clic con el botón derecho para salir del menú o volver a la opción anterior.

# **4.2. Introducción del menú:**

Haga clic derecho en cualquier lugar de la pantalla para abrir el menú.

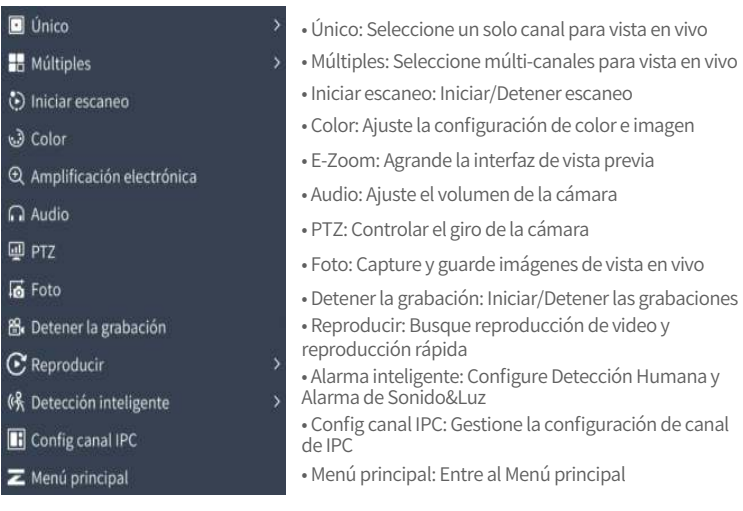

#### **4.3. Contraseña del sistema:**

El nombre de usuario por defecto es "admin" y la contraseña está vacía, así que los usuarios pueden iniciar sesión en el sistema directamente por primera vez.

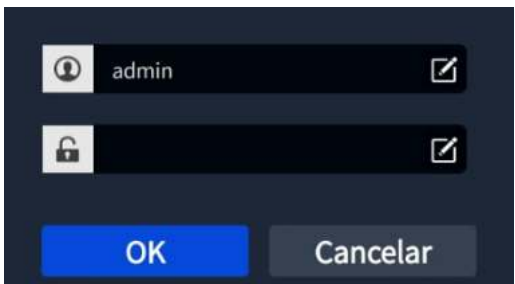

Método de cambiar contraseña: haga clic con el botón derecho del ratón - Menú principal - Configuración - Usuarios - Cambiar contraseña.

NOTA: La nueva contraseña no puede ser menos de 6 caracteres, por favor conserve la contraseña correctamente.

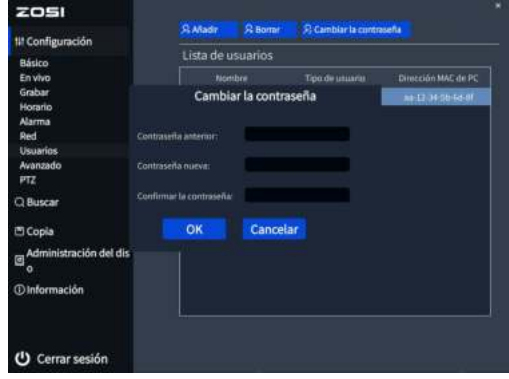

#### **Configuración de la fecha y hora**

Haga clic con el botón derecho del ratón - Menú principal - Configuración - Básico - Fecha y hora - Elija la hora correspondiente según su región y luego haga clic en "Aplicar" para guardar.

NOTA: El horario predeterminado es GMT, elija la hora correspondiente según su región.

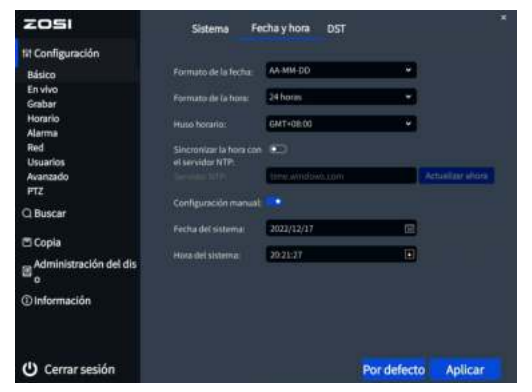

# **Reproducción de vídeos**

Haga clic en el botón derecho del ratón - Reproducir - Reproducción de tiempo/ Reproducción de eventos.

Reproducción de tiempo: Buscar vídeos a través de la busqueda por hora Reproducción de eventos: Buscar vídeos a través de la busqueda por evento

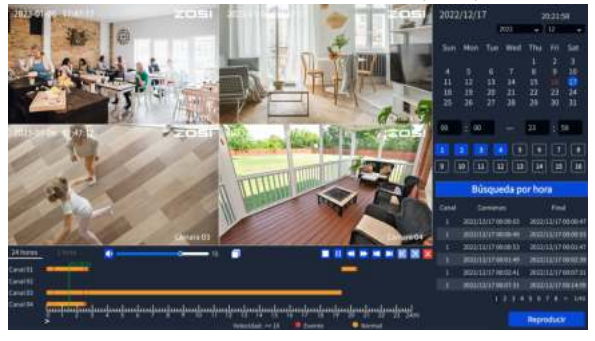

# **Copia de seguridad**

① Inserte un pendrive USB en el puerto USB 2.0 del NVR.

② Haga clic derecho del ratón - Menú principal - Copia de seguridad - Elija el canal y el período de tiempo - Buscar - Eliga los videos que desea copiar > Haga clic en "Aplicar".

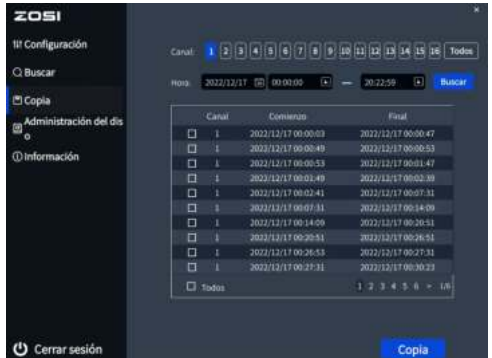

Para obtener más información sobre la configuración del sistema, por favor visite: https://bit.ly/3zQsdlv.

### **Especificación de uso**

● Use cámara con ZOSI NVRs compatibles solamente.

● Lea esta guía detenidamente y consérvela para consultarla en el futuro.

● Siga todas las instrucciones para un uso seguro del producto y manéjelo con cuidado.

● Utilice el producto dentro de la temperatura, la humedad y el nivel de voltaje indicados en las especificaciones del dispositivo.

- No desmonte el producto.
- Use una fuente de alimentación regulada con el producto (opcional) solamente. El uso de una fuente de alimentación no regulada y no conforme puede dañar el producto y anular la garantía.
- Es posible que se requiera una limpieza periódica. Utilice únicamente un paño húmedo. No utilice limpiadores agresivos a base de productos químicos.
- No utilice el producto en un entorno húmedo y sellado. Se recomienda colocarlo en un lugar que sea fácilmente ventilado para su instalación.
- No desmonte el dispositivo mientras esté encendido.

#### **Preguntas frecuentes**

Q: ¿No hay salida de vídeo en el monitor?

- Asegúrese de que la resolución mínima del monitor no es inferior a 720p;
- Asegúrese de que el grabador está encendido correctamente;
- Por favor compruebe la conexión del cable HDMI/VGA o cambie un otro cable de conexión/ monitor y vuelva a intentarlo;

Q: ¿No se puede acceder al dispositivo de forma remota por teléfono móvil o PC? • Asegúrese de que el grabador está correctamente conectado a la red, Menú principal - Red - Prueba;

• Por favor compruebe el estado de la red conectándose a la misma red que el grabador por teléfono móvil o PC para la prueba;

• Reinicie el grabador o el router;

Q: ¿Soporta la detección de movimiento y la captura de imágenes el sistema? A: Habilitarán la detección de movimiento y la captura de imágenes instantánea si la cámara está conectada a un DVR compatible. Capturará imágenes automáticamente cuando se detectan personas, vehículos o cuando el objetivo detectado mueve. Los usuarios también pueden capturar imágenes manualmente en la aplicación Zosi Smart.

#### **Declaración de Cumplimiento de la FCC**

Este dispositivo cumple con la Parte 15 de las Normas de la FCC. La operación está sujeta a las siguientes dos condiciones:

- (1) Este dispositivo no puede causar interferencias perjudiciales.
- (2) Este dispositivo debe aceptar cualquier interferencia recibida, incluidas

las inferencias que puedan provocar una operación no deseada.

# **Declaración de Conformidad de UE Simplificada**

ZOSI declara que el dispositivo cumple con los requisitos esenciales y otras disposiciones relevantes de la Directiva 2014/53/UE.

# **Eliminación Correcta de este Producto**

Esta marca indica que este producto no se puede desechar con otros residuos domésticos en toda la UE. Para evitar posibles daños al medio ambiente o la salud humana por la eliminación descontrolada de desechos y promover la reutilización sostenible de los recursos materiales, recíclelo de manera responsable. Para devolver su dispositivo usado, visite el Sistema de Devolución y Recolección o comuníquese con el minorista donde compró el producto. Pueden llevarse este producto para un reciclaje seguro para el medio ambiente.